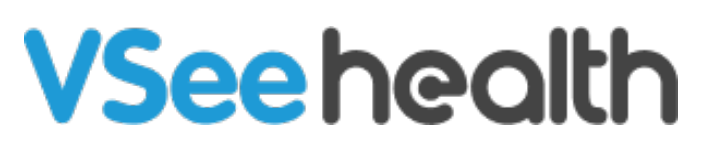

[Knowledgebase](https://help.vsee.com/kb) > [VSee Clinic for Providers](https://help.vsee.com/kb/vsee-clinic-for-providers) > [Basic Workflow](https://help.vsee.com/kb/basic-workflow) > [Update Your Waiting Room](https://help.vsee.com/kb/articles/update-your-waiting-room-description) [Description](https://help.vsee.com/kb/articles/update-your-waiting-room-description)

Update Your Waiting Room Description

- 2023-08-10 - [Basic Workflow](https://help.vsee.com/kb/basic-workflow)

As a provider, you may update the room description to include additional information that you want patients to read before entering your waiting room. This information can be your clinic hours, the phone number to reach you at, additional instructions, types of services that you offer, etc.

 $\pmb{\times}$ 

## **Updating your Waiting Room Description**

1. Once logged in to your provider account, click on your **name** (Profile Menu) at the top-right corner of the page.

2. Select **My Clinic**.

 $\pmb{\times}$ 

3. If you belong to more than 1 room, choose a specific room from the **Waiting Room Settings**' drop down list.

 $\pmb{\times}$ 

4. Add or update the room's description, you can also choose to leave it blank if you prefer not to have any information listed on the clinic landing page. Please take note that any changes done here will be seen by patients and will be applied room-wide.

 $\pmb{\times}$ 

5. Once you are done, scroll down and click on the **Update** button to save the changes.

 $\pmb{\times}$ 

## **Scope and Limitations**

• If your clinic has more than 1 room, make sure to choose the specific room from the Waiting Room Settings' drop-down list before making any changes.

## **Related Article**

[Log in as VSee Clinic Provider](https://help.vsee.com/kb/articles/179) 

If you have any questions, please contact us at [help@vsee.com](mailto:help@vsee.com)

Last updated on: 24 June 2022

Tags [clinic](https://help.vsee.com/search/labels/all/clinic) [clinic landing page](https://help.vsee.com/search/labels/all/clinic%20landing%20page) [clinic waiting room](https://help.vsee.com/search/labels/all/clinic%20waiting%20room) [patient landing page](https://help.vsee.com/search/labels/all/patient%20landing%20page) [waiting room](https://help.vsee.com/search/labels/all/waiting%20room) [waiting room settings](https://help.vsee.com/search/labels/all/waiting%20room%20settings)